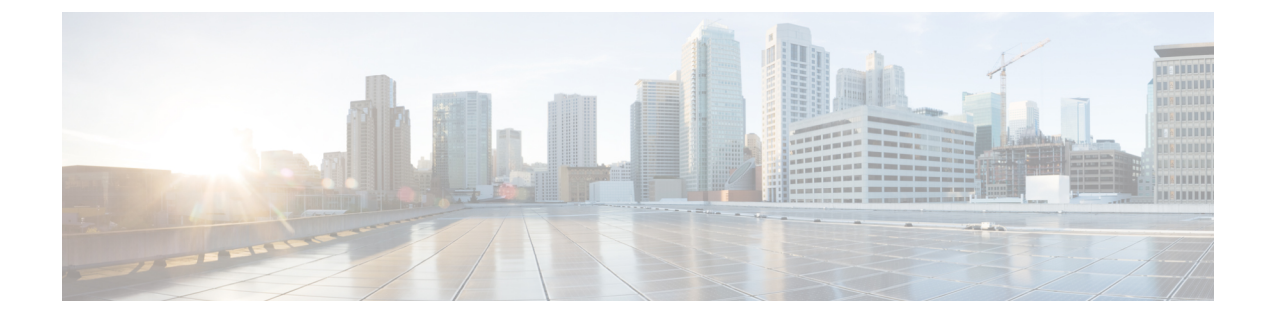

# スイッチ レイテンシ モニタリングの設定

この章の内容は、次のとおりです。

- スイッチ レイテンシ [モニタリングに関する情報](#page-0-0), 1 ページ
- スイッチ レイテンシ [モニタリングの設定方法](#page-2-0), 3 ページ
- スイッチ レイテンシ [モニタリングの設定例](#page-4-0), 5 ページ

## <span id="page-0-0"></span>スイッチ レイテンシ モニタリングに関する情報

#### スイッチ レイテンシ モニタリングの概要

スイッチレイテンシモニタリング機能では、タイムスタンプ値とともに各入出力パケットをマー クします。 システムの各パケットのレイテンシを計算するために、スイッチは入力と出力のタイ ムスタンプを比較します。この機能により、すべてのポートペア間の平均レイテンシの履歴とリ アルタイムのレイテンシ データを表示できます。

レイテンシ測定値を使用して、どのフローがレイテンシの問題の影響を受けているかを特定でき ます。 さらにスイッチ レイテンシ モニタリング機能が生成する統計情報によって、ネットワー ク トポロジの計画やインシデント対応の管理、ネットワークのアプリケーション問題の根本原因 を特定することができます。 この統計情報を使用して、レイテンシ重視のアプリケーションに Service Level Agreement (SLA) を提供することもできます。

## スイッチ レイテンシ モニタリングの使用方法

スイッチ レイテンシ モニタリング機能は、パケット レイテンシをナノ秒単位で測定します。 以 下のモードで情報を提供します。

• リアルタイム モードでは、入出力ポート ペア間の全パケットの最小、最大、平均遅延値を 維持します。

• 履歴モードでは、フローベースのレイテンシ分布ヒストグラムを維持し、線形、指数、また はカスタムの値域を提供します。

#### スイッチ レイテンシ モニタリングの注意事項と制約事項

スイッチ レイテンシ モニタリングには、次のような制約事項と注意事項があります。

- 入出力ポートのペア間では、一度に 1 つのモードだけを設定できます(即時、線形ヒストグ ラム、指数ヒストグラム、またはカスタム ヒストグラム)。 即時モードはデフォルトでイ ネーブルになっています。
- いずれかのヒストグラム モードがポートのペア間で設定されていると、即時モードはディ セーブルになります。
- ヒストグラム モードがポートのペア間で削除されると、即時モードがイネーブルになりま す。
- 基準値を変更すると、スイッチ レイテンシ ヒストグラムの統計情報はすべて失われます。
- 入力ポートと出力ポートのペア間のレイテンシモニタリングモードを変更すると、そのポー ト ペア間のスイッチ レイテンシ統計情報は失われます。
- スイッチ レイテンシ モニタリングの記録は、スイッチのリロードまたは ISSU の実行時には 維持されません。
- スイッチ レイテンシ モニタリング機能は、イーサネット インターフェイスだけでサポート されています。
- スイッチがリロードされたり、新しいモジュールの電源が投入される場合は、**clearhardware profile latency monitor all** コマンドを発行する必要があります。

### スイッチ レイテンシ モニタリング モード

スイッチ レイテンシ モニタリングは、次の 4 種類のモードでサポートされます。

• 即時モード

このモードはデフォルトでイネーブルであり、入力ポートと出力ポート間を流れるすべての パケットの最小、最大、平均レイテンシ値を収集することができます。

• 線形ヒストグラム

このモードは、レイテンシの範囲(単位:ナノ秒)ごとにパケット数を数えることができる ので、一定範囲のレイテンシにいくつのパケットが含まれているかがカウントされます。た とえば、800 ~ 848、848 ~ 896、 896 ~ 944、944 ~ 992 などの各レイテンシ範囲でパケッ ト数がいくつかを数えるように、線形ヒストグラムを設定できます。線形ヒストグラムのモ ニタリングモードを設定するには、表の基準値(この例では800ナノ秒)を指定してから、 刻み値を指定します(この例では 50 ナノ秒)。

• 指数ヒストグラム

このモードでは、指数関数的に増加する範囲に対して、レイテンシの値域を指定できます。 たとえば、レイテンシ範囲 848 ~ 896、896 ~ 992、992 ~ 1184、1184 ~ 1568 でパケット数 を数えるには、指数モードとしてモードを指定し、基準値を800ナノ秒とし、50ナノ秒で刻 むように設定します。

• カスタム ヒストグラム

このモードでは、指定範囲内のパケット数を数えたり、指定範囲外のパケット数を数えたり することができます。

## <span id="page-2-0"></span>スイッチ レイテンシ モニタリングの設定方法

#### スイッチ レイテンシ モニタリングの設定

スイッチ レイテンシ モニタリングを設定するには、最初にモニタリングの基準値を設定してか ら、入出力ポートのペアとモニタリング モードを設定します。

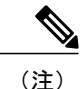

デフォルトでは、即時モードのスイッチ レイテンシ モニタリングがイネーブルになっていま す。

#### 手順

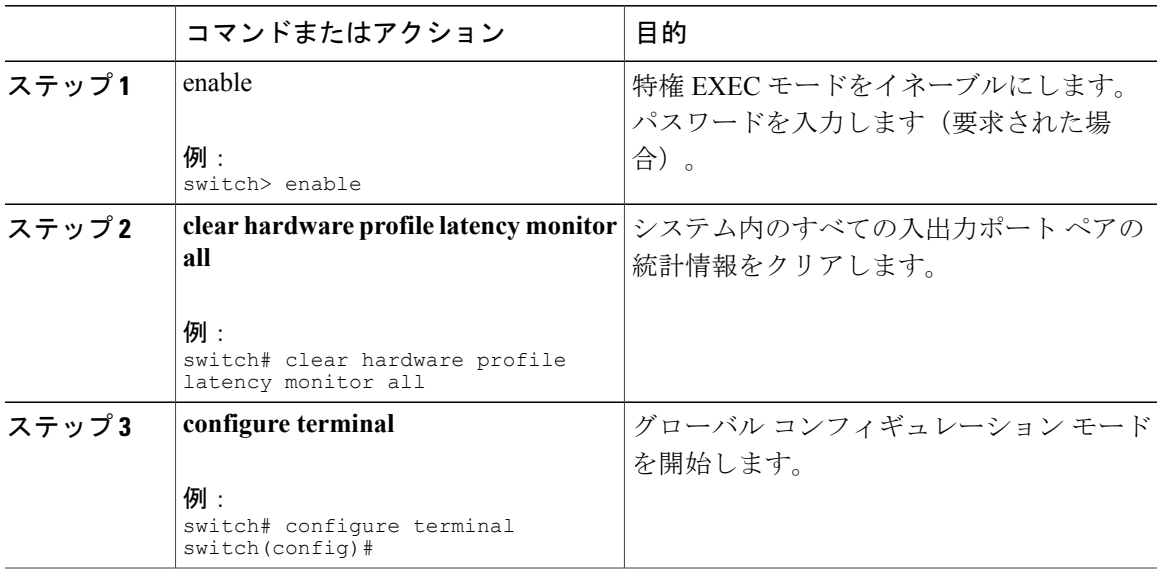

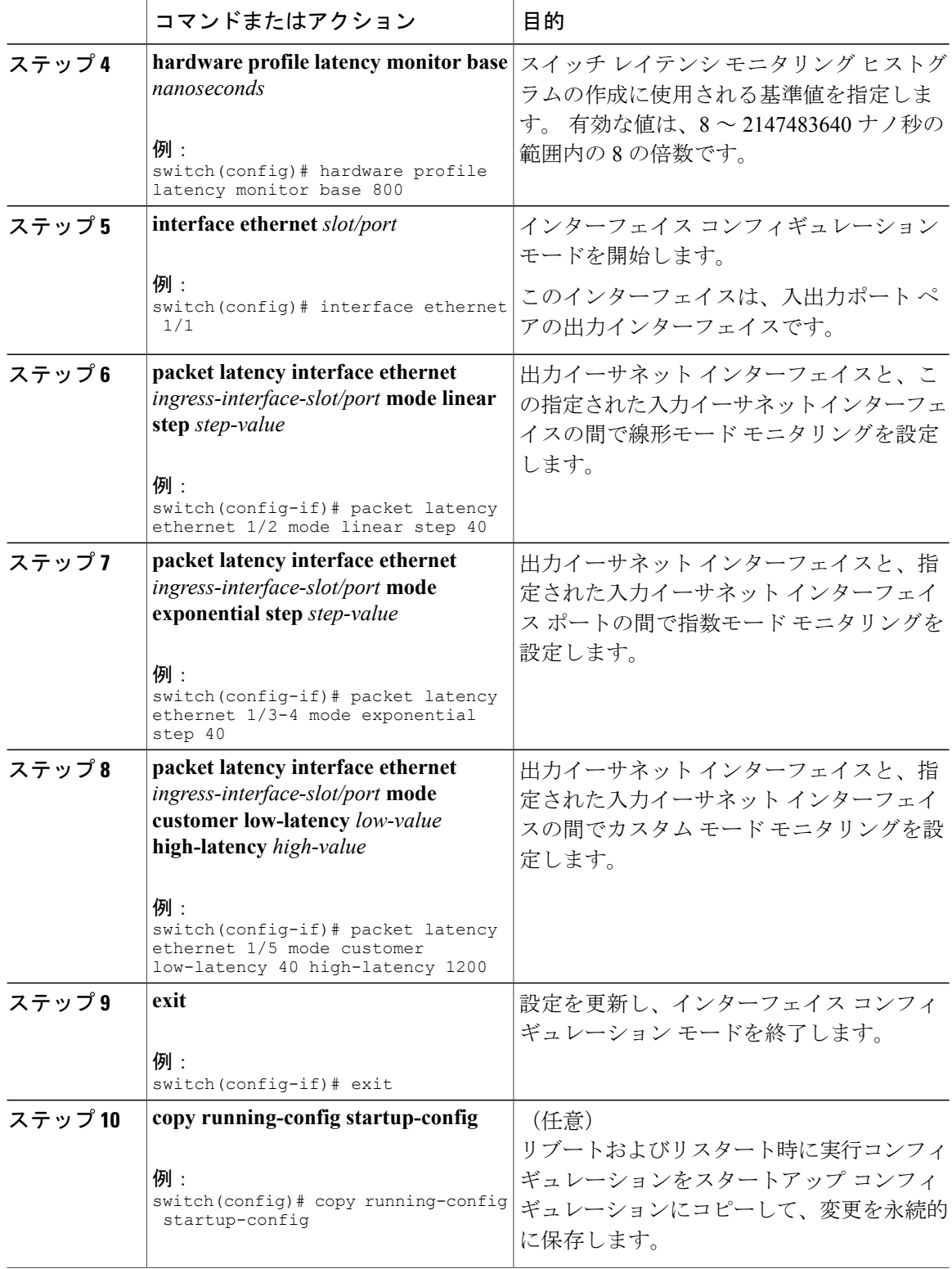

## スイッチ レイテンシ モニタリング統計情報の確認

スイッチ レイテンシ モニタリング統計情報を表示するには、次のタスクを実行します。

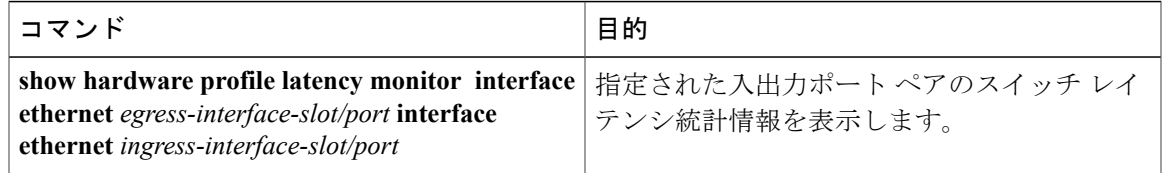

# <span id="page-4-0"></span>スイッチ レイテンシ モニタリングの設定例

## スイッチ レイテンシ モニタリングの設定例

次に、スイッチ レイテンシ モニタリング設定方法の例を示します。

switch(config)# **hardware profile latency monitor base 800** switch(config)# **interface ethernet 1/1** switch(config-if)# **packet latency interface ethernet 1/2 mode linear step 40** switch(config-if)# **packet latency interface ethernet 1/3-4 mode exponential step 40** switch(config-if)# **packet latency interface ethernet 1/5 mode custom low 40 high 1200** switch(config)# **interface ethernet 2/1** switch(config-if)# **packet latency interface ethernet 1/1 mode exponential step 80**